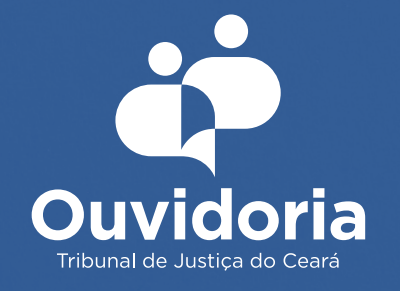

# Como utilizar o balcão virtual

O balcão virtual é mais um canal de atendimento que a Ouvidoria do Poder Judiciário disponibiliza para que você possa fazer a sua manifestação.

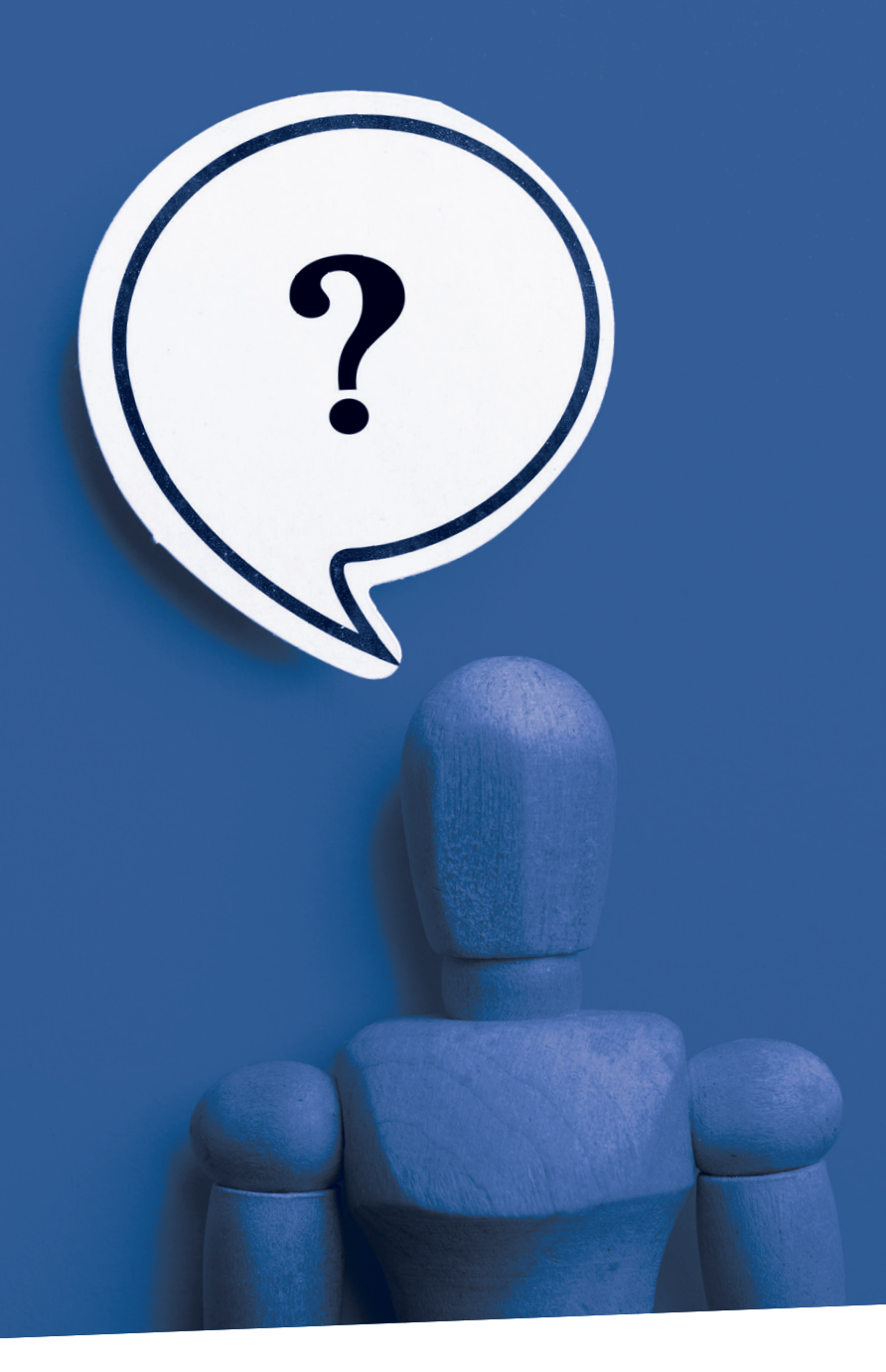

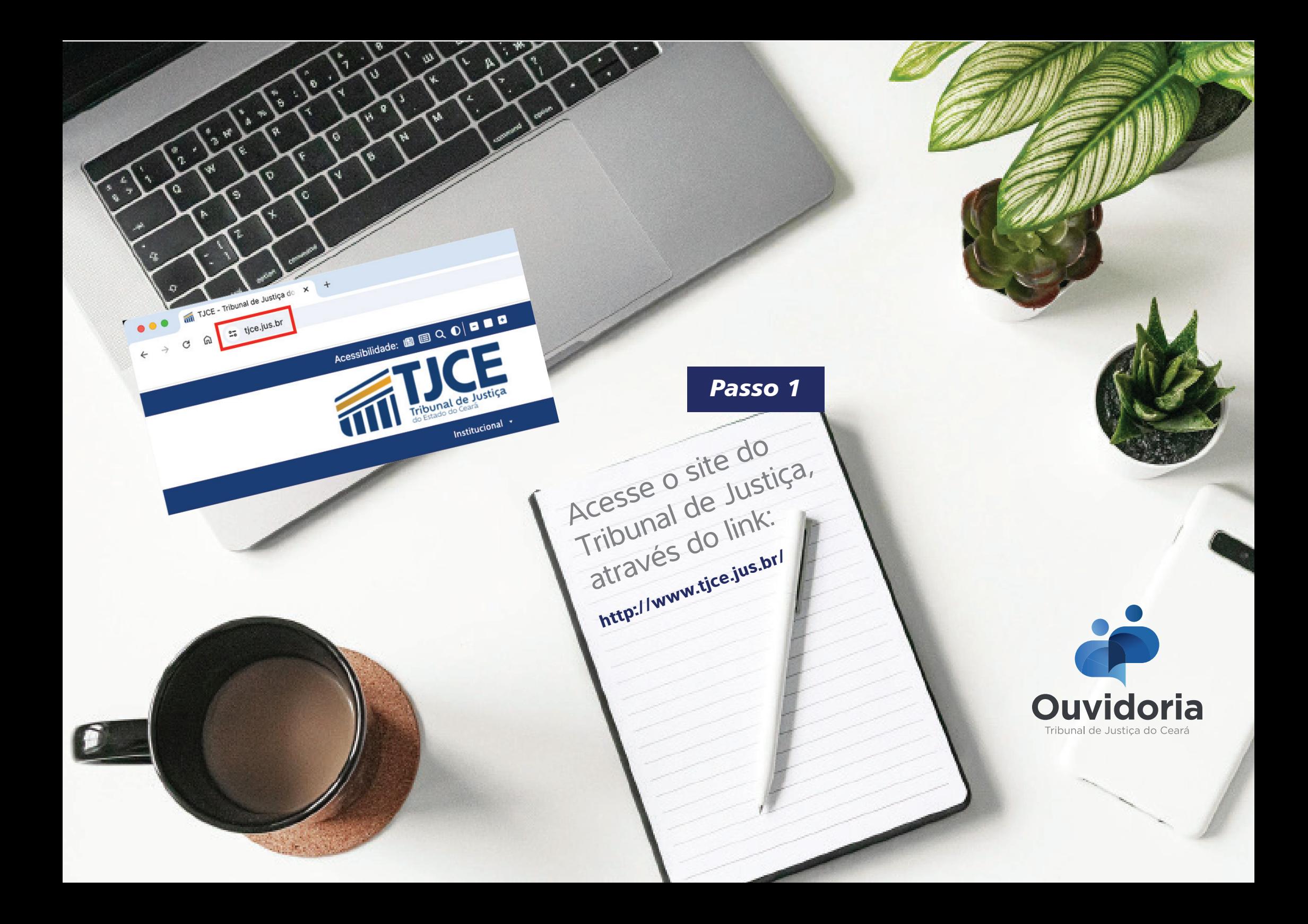

## *Passo 2*

Na aba **OUVIDORIA**, vá em: **Canais para Manifestação**;

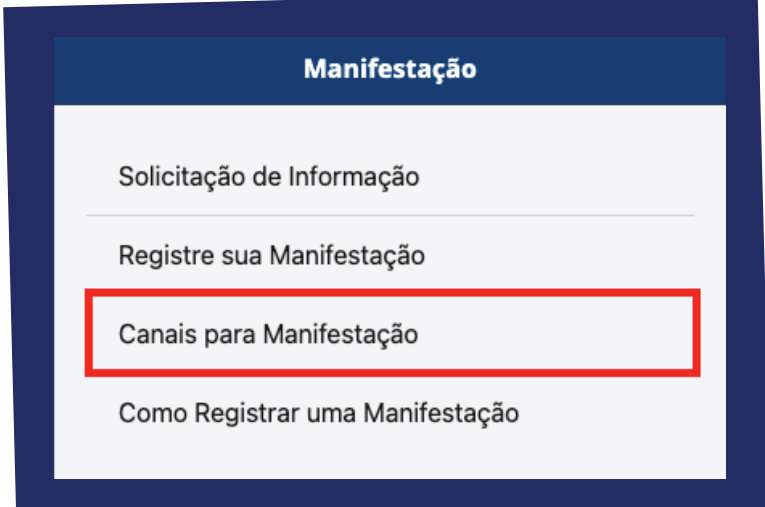

## E clique em **BALCÃO VIRTUAL**.

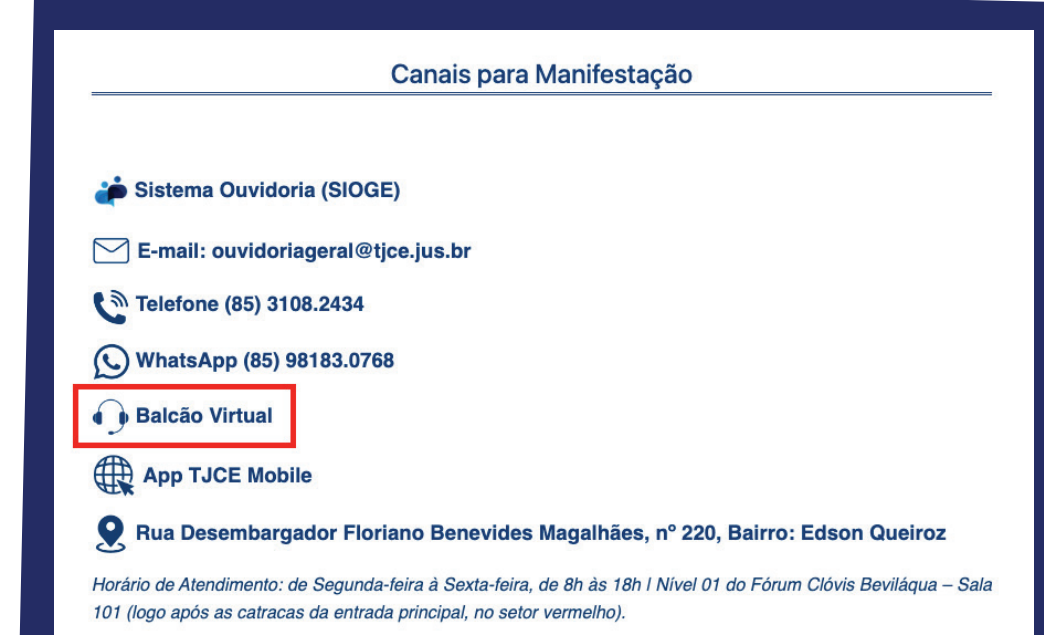

### *Passo 3*

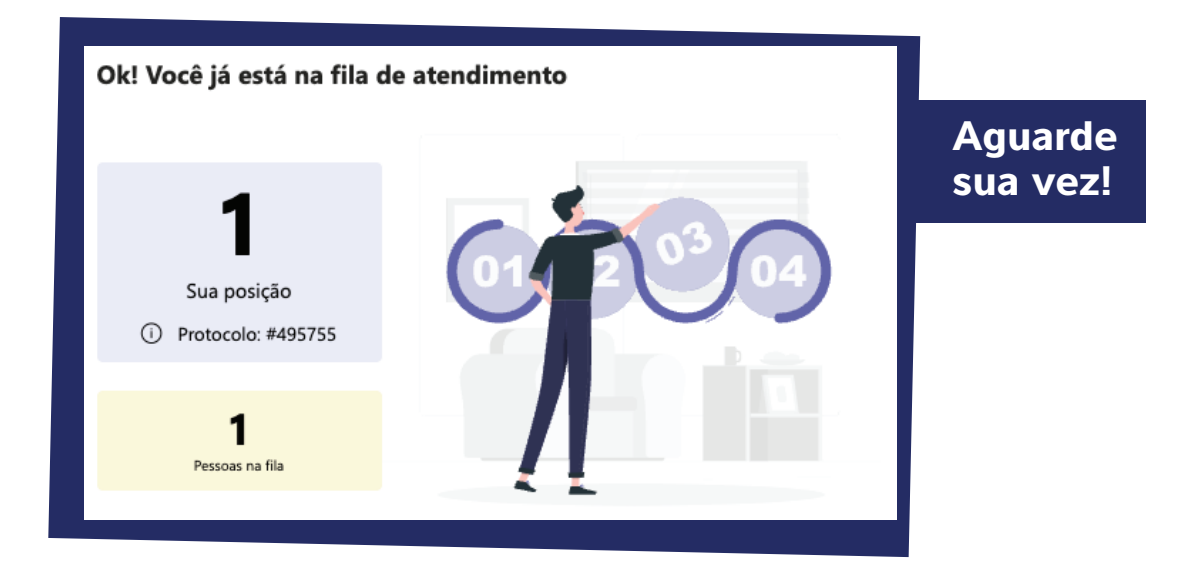

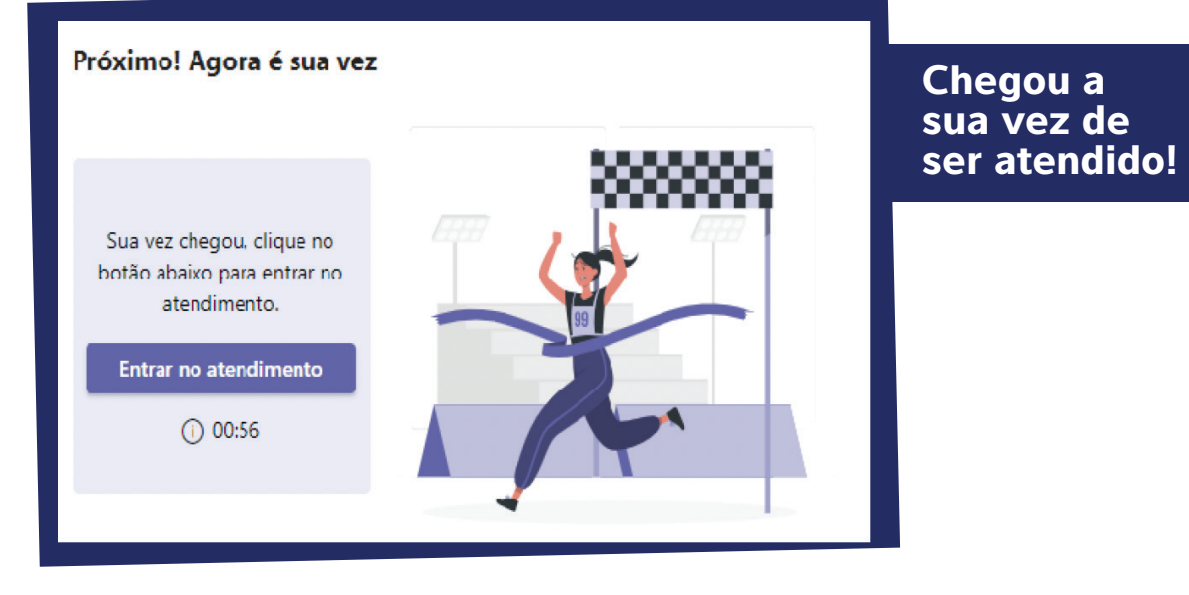

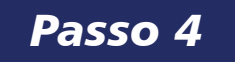

#### **ATENÇÃO! SIGA ESSES PASSOS ANTES DE INICIAR A CHAMADA DE VÍDEO!**

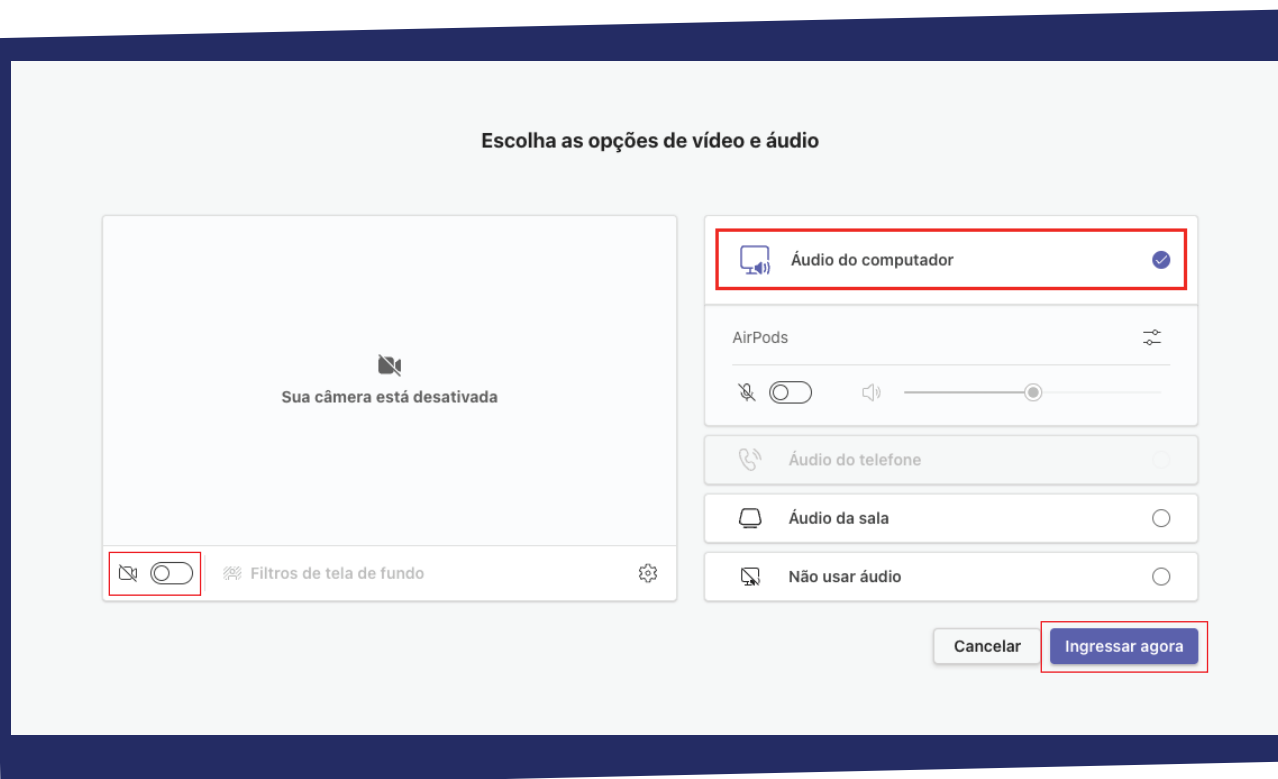

- **Ative seu áudio e sua câmera.**
- Após a ativação, basta clicar em **ingressar agora**.

#### *Passo 5*

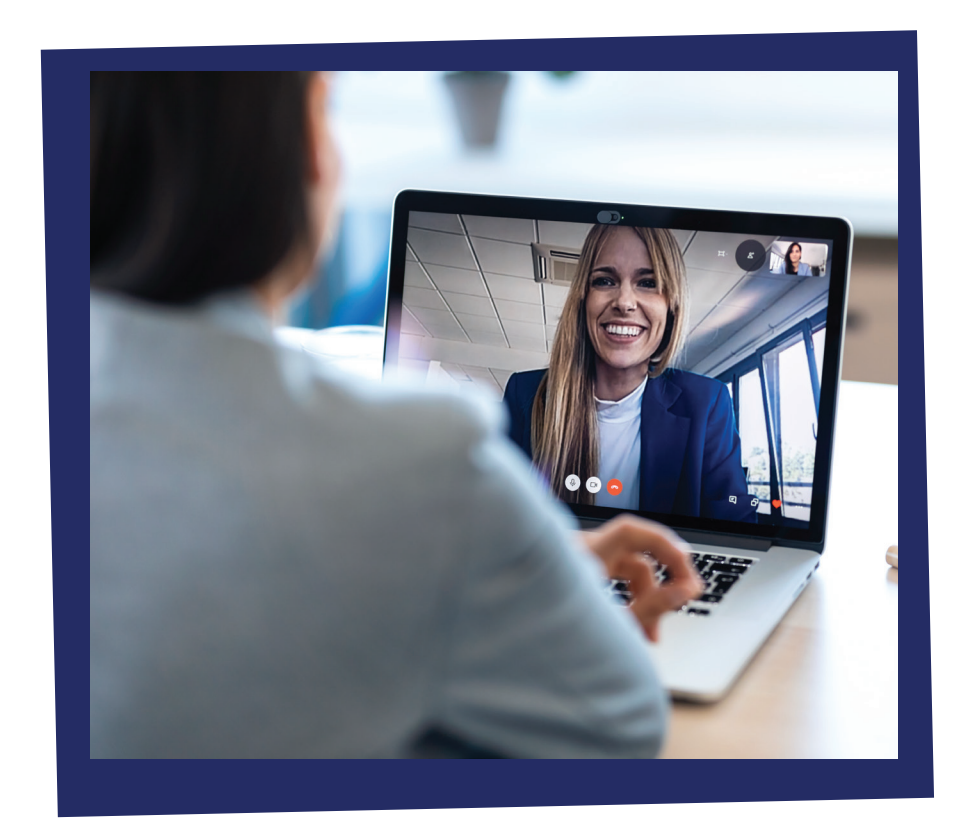

- O atendimento se inicia com o colaborador informando que a sessão será gravada;
- A parte manifestante deverá informar: **Nome completo, CPF, E-mail**, a classificação da manifestação (Reclamação, elogio, denúncia...);
- Por fim, informa como deseja receber a resposta.

 $\mathbf{E}$ **Nos casos de processo em segredo de justiça o manifestante deverá ter em mãos documento de identificação.**

Após gerado protocolo no SIOGE (sistema da ouvidoria), será encaminhado ao solicitante com o código de acesso bem com o prazo para o envio da resposta.

### *Prontinho, sua manifestação foi registrada com sucesso!!!*

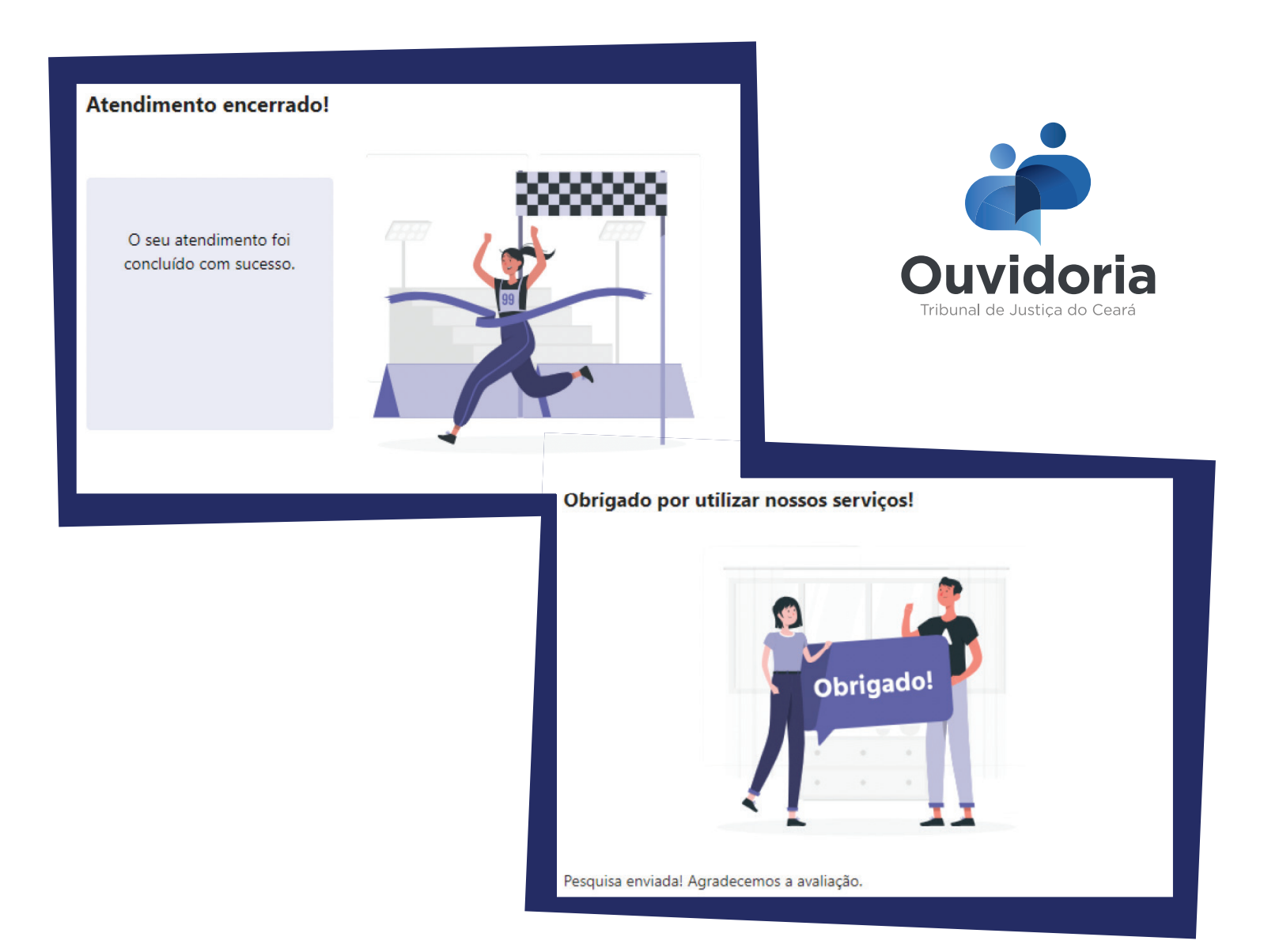